# **BAB V**

# **IMPLEMENTASI DAN PENGUJIAN SISTEM**

#### **5.1 IMPLEMENTASI SISTEM**

Pada tahap ini akan dilakukan tahap implementasi sistem, yaitu proses pembuatan sistem atau perangkat lunak dari tahap perancangan (*design*) ke tahap pengodean dengan menggunakan bahasa pemrograman yang akan menghasilkan sistem atau perangkat lunak yang telah dirancang sebelumnya. Tujuan dari implementasi adalah menetapkan program yang telah di rancang pada kondisi sebenarnya. Adapun implementasi rancangan program antara lain sebagai berikut:

1. Tampilan Halaman Pembuka (*SplashScreen*)

Tampilan ini merupakan tampilan awal yang muncul pada saat pengguna menjalankan aplikasi Sistem Informasi Geografis Pedagang Kaki Lima Kota Jambi dan halaman pembuka akan menampilkan proses *loading* beberapa detik sebelum masuk ke halaman utama. Tampilan halaman pembuka ini merupakan implementasi dari rancangan halaman pembuka pada gambar 4.18, sedangkan listing program ada pada lampiran.

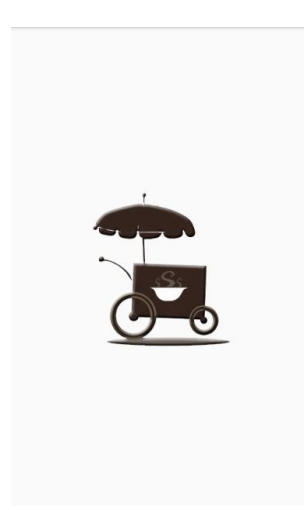

# **Gambar 5.1 Tampilan Halaman Pembuka**

2. Tampilan Halaman Menu Utama (Home)

Tampilan ini merupakan tampilan utama saat masuk aplikasi Sistem Informasi Geografis Pedagang Kaki Lima Kota Jambi yang tampil setelah halaman *SplashScreen*. Pada halaman ini terdapat beberapa menu seperti daftar Pedagang Kaki Lima , maps, bantuan dan tentang aplikasi. Tampilan halaman menu utama ini merupakan implementasi dari rancangan halaman menu utama pada gambar 4.19, sedangkan listing program ada pada lampiran.

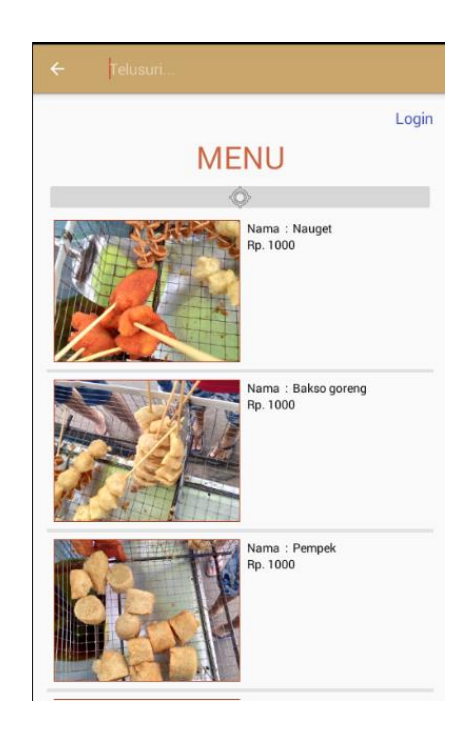

**Gambar 5.2 Tampilan Halaman Utama**

3. Tampilan Halaman Maps

Halaman Maps merupakan halaman yang menampilkan lokasi Pedagang yang terdaftar di aplikasi secara *realtime.* Titik berwarna biru adalah posisi calon pembeli saat ini, dan posisi pedagang digambar dengan icon gerobak didalam maps.

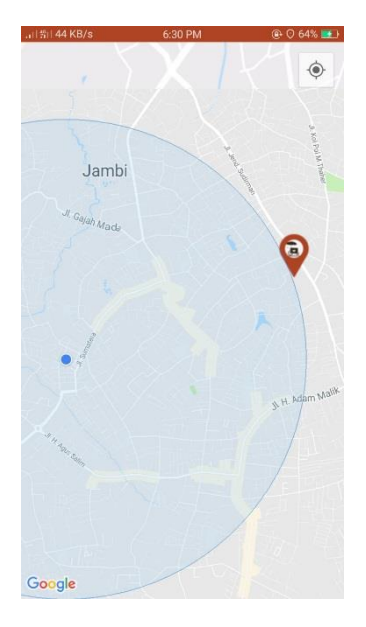

# **Gambar 5.3 Tampilan Halaman Maps**

4. Tampilan Halaman Deskripsi Makanan

Halaman Deskripsi Makanan merupakan halaman yang menampilkan menu makan yang dijual pesatu Pedagang. Calon Pembeli dapat mengirim permintaan kepedagang untuk melalui jalur yang sesuai dgn lokasinya.

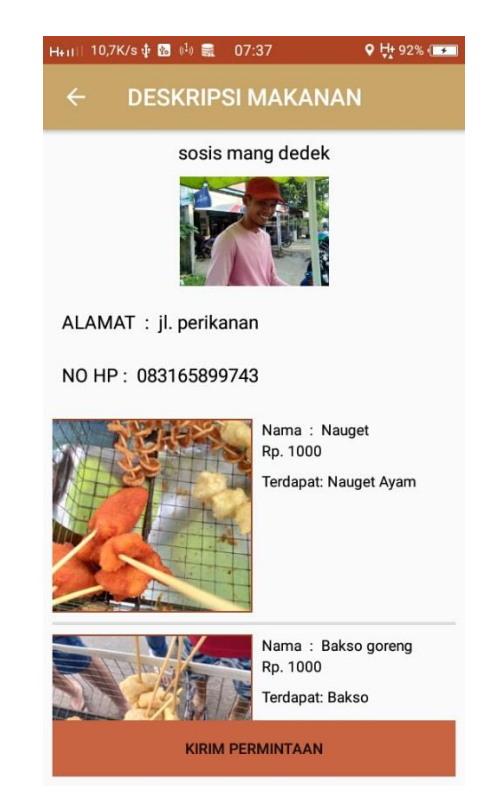

**Gambar 5.4 Tampilan Halaman Deskripsi Makanan**

5. Tampilan Halaman *Login*

Halaman *login* untuk masuk kedalam aplikasi sebagai pedagang, dan dapat login menggunakan facebook. Jika belum ada akun dapat melakukan registrasi.

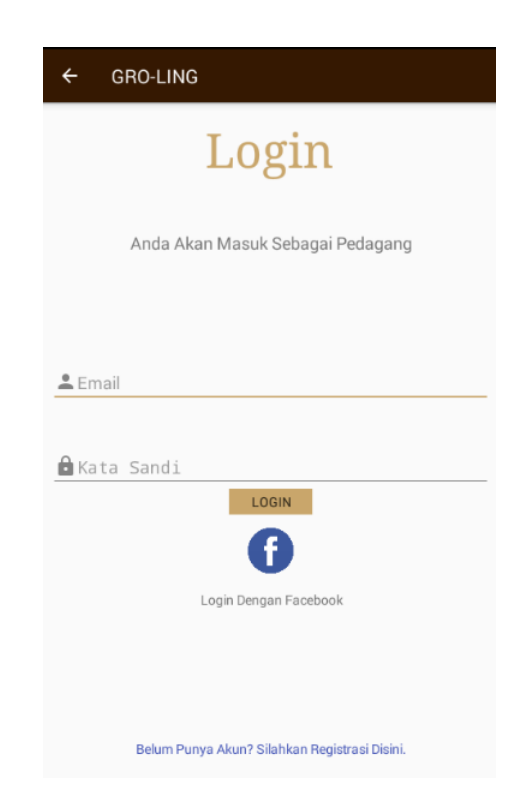

**Gambar 5.5 Tampilan Halaman** *Login*

6. Tampilan Halaman Registrasi

Halaman Registrasi dapat gunakan bagi pengguna yang ingin menjadi pedagang dan belum memiliki akun.

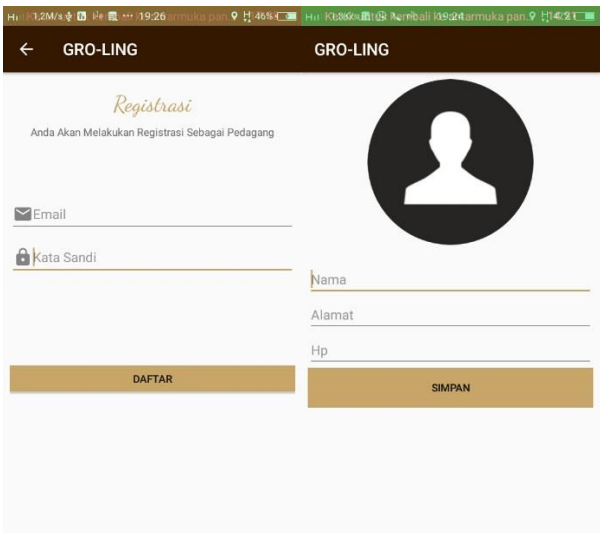

**Gambar 5.6 Tampilan Halaman Registrasi**

7. Tampilan Halaman Beranda Pedagang

Halaman Beranda Pedagang tampil setelah pedagang login. Halaman ini menampilkan banyak permintaan yang dikirim oleh calon pembeli kepedagang.

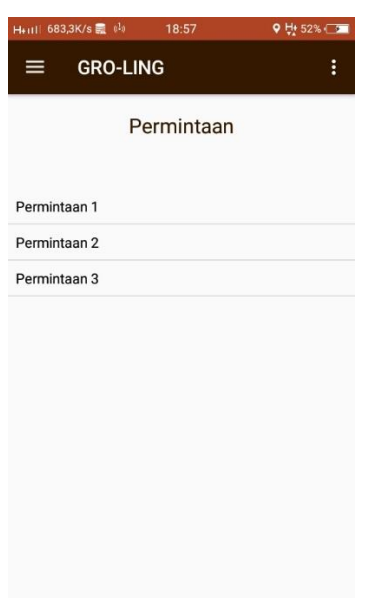

**Gambar 5.7 Tampilan Halaman Beranda Pedagang**

8. Implementasi Rancangan Halaman Navigasi Drawer

Halaman Navigasi Drawer akan menampilkan 3 pilihan menu yaiti Profil, dan Koleksi Menu.

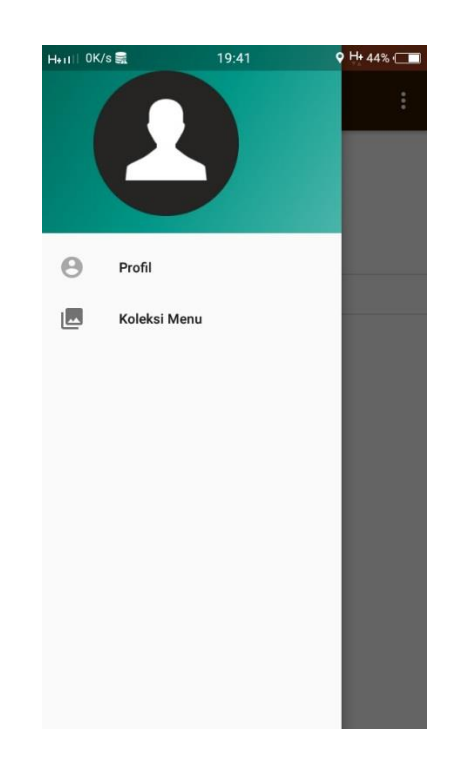

**Gambar 5.8 Implementasi Rancangan Navigasi Drawer**

9. Implementasi Rancangan Halaman Koleksi Menu

Halaman Koleksi Menu digunakan pengguna untuk mengelolah menu dimana dapat melihat menu makanan, menambah daftar makanan, dan menghapus makanan.

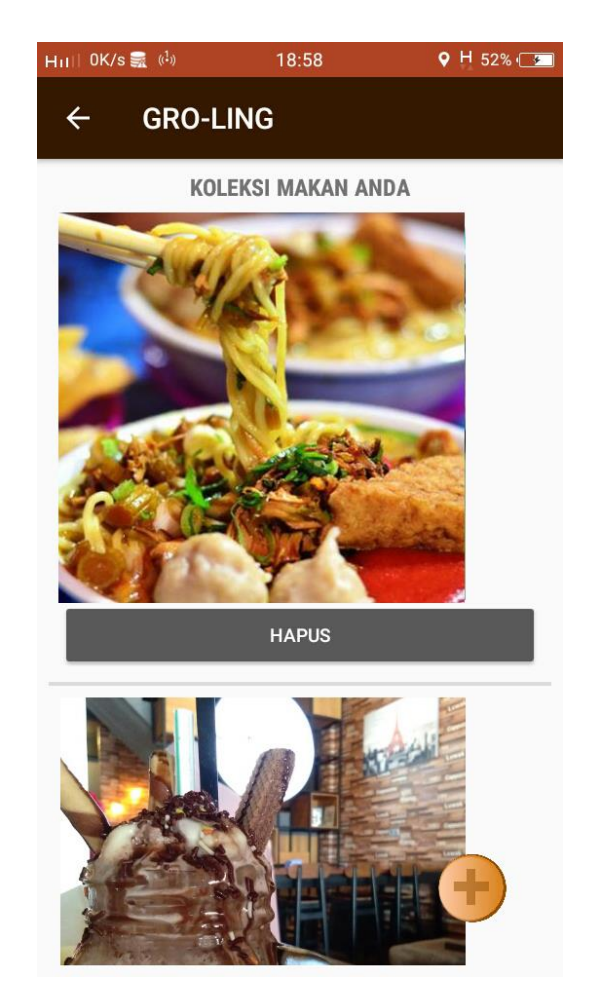

**Gambar 5.9 Implementasi Rancangan Halaman Koleksi Menu**

10. Implementasi Rancangan Halaman Tambah Makanan

Halaman Tambah Makanan ini akan muncul setelah pedagang klik button tambah di menu koleksi menu.

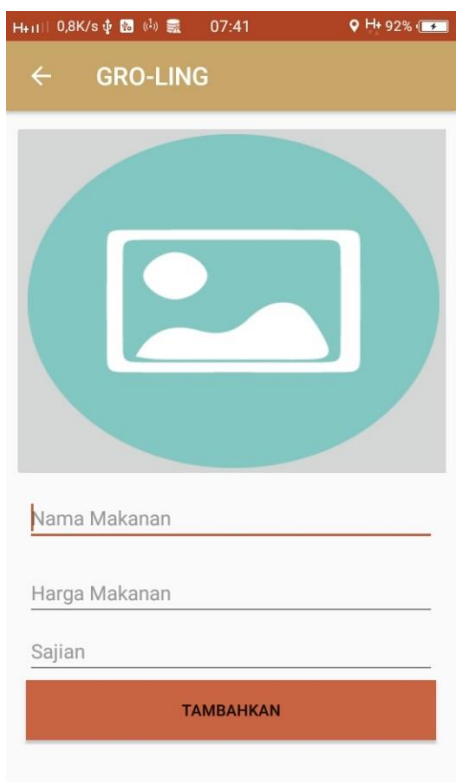

**Gambar 5.10 Implementasi Tambah Makanan**

11. Implementasi Rancangan Halaman Edit Profil

Halaman Edit Profil dapat dilakukan oleh pedagang untuk memperbaharui data pedagang.

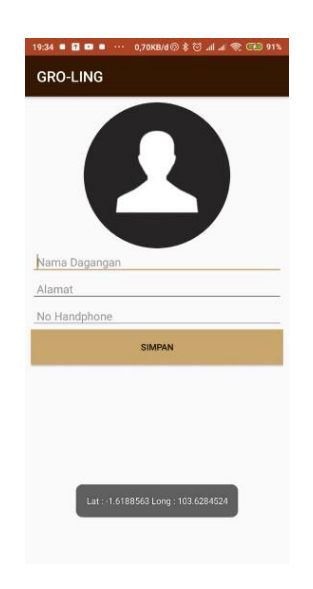

#### **Gambar 5.11 Implementasi Halaman Edit Profil**

12. Implementasi Rancangan Halaman Maps Pedagang

Halaman Maps Pedagang dapat dilihat oleh pedagang saat dihalaman beranda terdapat permintaan. Saat pedagang memilih salah satu permintaan makan akan tampil halaman maps. Titik berwarna biru adalah titik pedagang berada, dan untuk posisi pembeli di gambarkan dengan icon manusia kepalanya berwarna kuning.

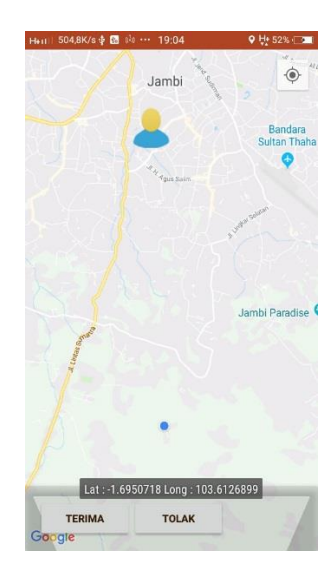

**Gambar 5.12 Implementasi Halaman Maps Pedagang**

## **5.2 PENGUJIAN SISTEM**

Dengan selesainya perancangan aplikasi Sistem Informasi Gografis Pedagang Kaki Lima Kota Jambi berbasis Android ini, maka langkah selanjutnya yang dilakukan adalah melakukan pengujian hasil dari rancangan aplikasi. Dalam hal ini pengujian dilakukan dengan tujuan untuk mengetahui sejauh mana hasil yang diberikan aplikasi yang telah dirancang.

Metode yang digunakan dalam pengujian ini adalah deangan menggunakan metode black box testing "Pada black box testing, cara pengujian hanya dilakukan dengan menjalankan atau mengeksekusi unit atau modul, kemudian diamati apakah hasil dari unit itu sesuai dengan proses bisnis yang di inginkan"

Adapun beberapa tahapan pengujian yang telah penulis lakukan adalah sebagai berikut :

| <b>Modul</b> | <b>Prosedur</b> |                | <b>Keluaran</b> | <b>Hasil</b> |            |
|--------------|-----------------|----------------|-----------------|--------------|------------|
| yang diuji   | Pengujian       | <b>Masukan</b> | yang            | yang         | kesimpulan |
|              |                 |                | diharapkan      | didapat      |            |
| Menu         | Pengguna        | Klik icon      | Tampil          | Tampil       | Baik       |
| utama        | mengklik        | aplikasi       | dari<br>menu    | menu         |            |
|              | ikon            |                | aplikasi        | utama dari   |            |
|              | aplikasi        |                |                 | apliksi      |            |
| Menu         | Pengguna        | Klik           | Tampil          | Tampil       | Baik       |
| <b>Maps</b>  | berada          | tombol         | halaman         | halaman      |            |
|              | pada            | map            | dan<br>peta     | titik<br>map |            |
|              | tampilan        |                | titik           | pedagang     |            |
|              | menu            |                | pedagang        | yang aktiv   |            |
|              | utama           |                | yang aktiv      |              |            |
| Menu         | Pengguna        | Klik salah     | Tampil          | Tampil       | Baik       |
| Deskripsi    | mengklik        | satu           | halaman         | halaman      |            |
| Makanan      | salah satu      | makanan        | deskripsi       | deskripsi    |            |
|              | makanan         | Kaki Lima      | makanan         | Pedagang     |            |
|              | pada            |                | Pedagang        | Kaki Lima    |            |
|              | daftar          |                | Kaki Lima       | beserta      |            |
|              | makanan         |                |                 | rute         |            |
|              | di              |                |                 |              |            |
|              | tampilan        |                |                 |              |            |
|              | utama           |                |                 |              |            |
|              | Pedagang        |                |                 |              |            |
|              | Kaki Lima       |                |                 |              |            |
| Menu         | Pada sudut      | Klik Login     | Tampil          | Tampil       | Baik       |
| Login        | kanan           |                | halaman         | halaman      |            |
|              | tampilan        |                | Login           | Login        |            |
|              | menu            |                |                 |              |            |
|              | utama           |                |                 |              |            |
|              | terdapat        |                |                 |              |            |

**Tabel 5.1 Pengujian Aplikasi Sistem Informasi Geografis Pedagang Keliling Kota Jambi**

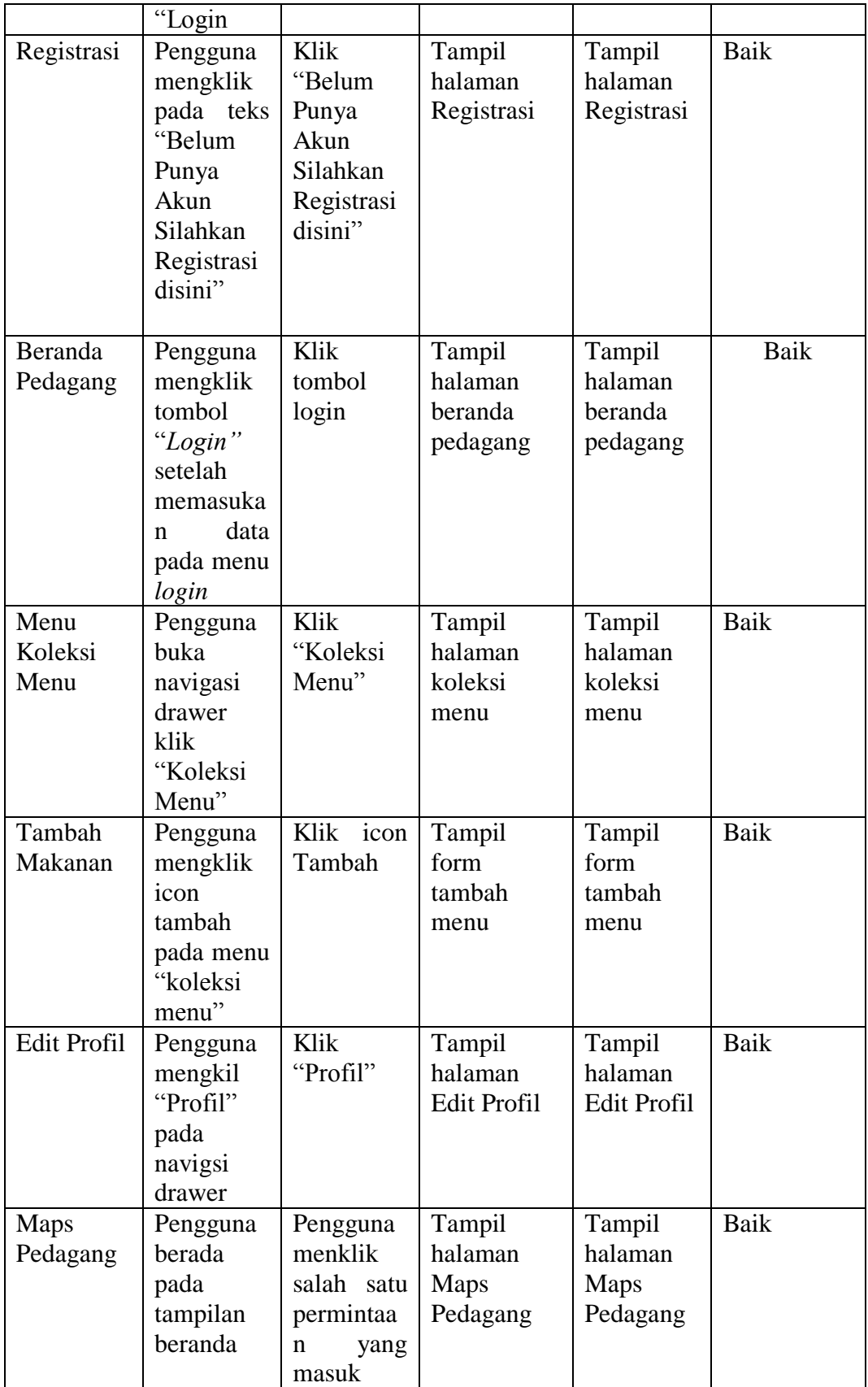

## **5.3 ANALISIS HASIL YANG DICAPAI OLEH SISTEM**

Setelah selesai melakukan implementasi dan pengujian, adapun Analisis hasil yang dicapai sistem adalah sebagai berikut:

## **5.3.1 Kelebihan Aplikasi**

Adapun kelebihan dari Aplikasi Sistem Informasi Geografis Pedagang Kaki Lima Di Kota Jambi Berbasis Android yaitu:

- 1. Mudah digunakan karena dirancang dengan menggunakan *interface* yang mudah dimegerti dan user friendly
- 2. Terdapat fitur rute terdekat sehingga pengguna dapat mengetahui dimana lokasi Pedagang Kaki Lima terdekat dari posisi pengguna.
- 3. Tidak memerlukan spesifikasi ponsel yang tinggi.

## **5.3.2 Kekurangan Aplikasi**

Adapun kekurangan dari Aplikasi Sistem Informasi Geografis Pedagang Kaki Lima Di Kota Jambi Berbasis Android yaitu:

- 1. Aplikasi ini hanya dapat dijalankan di ponsel Android, tidak *multi platform*
- 2. Pada aplikasi ini tidak dapat melakukan transaksi pembayaran.

3. Aplikasi ini memerlukan sinyal GPS dan internet untuk menjalankannya sehinga belum bisa digunakan secara offline.